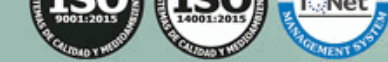

duca.nel

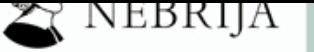

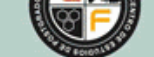

Formación<br>Permanente del<br>Profesorado<sub>.</sub>es t DD

# AMA FOF PROGR RMATIVO

*Especialista en Ofimática para Docentes + Titulación Universitaria de Aplicación de las Bibliotecas Escolares y Web 2.0 (Doble Titulación + 5 Créditos ECTS)*

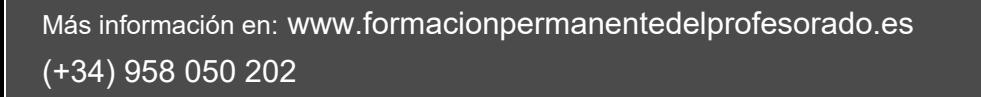

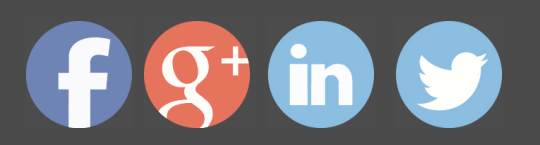

**Escolares y Web 2.0 (Doble Titulación + 5 Créditos ECTS)**

*Especialista en Ofimática para Docentes + Titulación Universitaria de Aplicación de las Bibliotecas Escolares y Web 2.0 (Doble Titulación + 5 Créditos ECTS)*

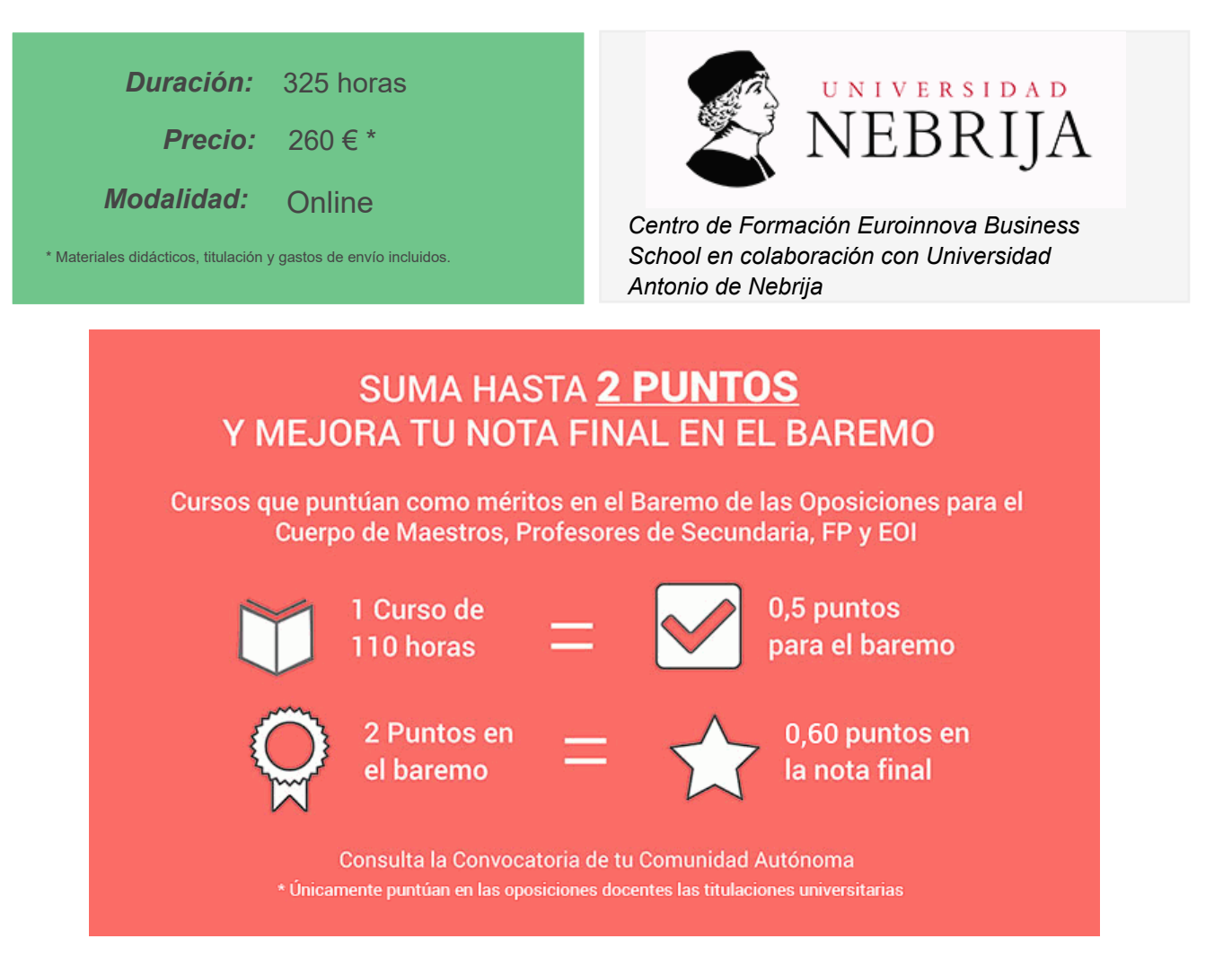

Puntúa con tu curso como méritos en el Baremo de las Oposiciones para el Cuerpo de Maestros, Profesores de Secundaria, FP y EOI. Realizándolo podrás sumar hasta 2 puntos sobre el total de 10 en la fase de Concurso. La nota final depende, de un 60% de la nota obtenida en el examen y un 40% de la fase concurso. Con la realización de este curso puedes llegar a añadir 0,60 puntos a la nota global del concurso-oposición.

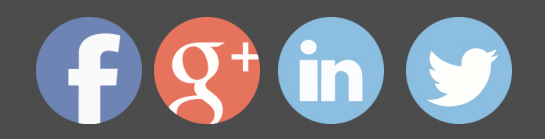

## *Descripción*

 Se dice que estamos viviendo en la era de la comunicación y la información. Las nuevas tecnologías e Internet han causado un profundo efecto en todos los estratos de la sociedad. La biblioteca 2.0 puede así constituirse como un servicio de gestión conjunta de gran valor didáctico. Consideramos importante pues, que el/la docente esté preparado para hacer uso de estos nuevos recursos y su implantación en las aulas. Además este Curso de Ofimática para Docentes + Curso Universitario de Aplicación de las Bibliotecas Escolares y Web 2.0 contiene los conocimientos necesarios para proporcionar las competencias básicas para trabajar con herramientas informáticas en un entorno educativo.

## *A quién va dirigido*

El Curso de Ofimática para Docentes + Curso Universitario de Aplicación de las Bibliotecas Escolares y Web 2.0 está dirigido a profesionales de la Educación interesados en una Formación de Calidad que les permita hacer frente a la realidad cambiante de las aulas y a las nuevas competencias que se requieren para el ejercicio de su profesión.

## *Salidas laborales*

Colegios de Educación Infantil, Primaria y Secundaria sostenidos con Fondos Públicos o Privados. Orientadores en Centros Educativos.

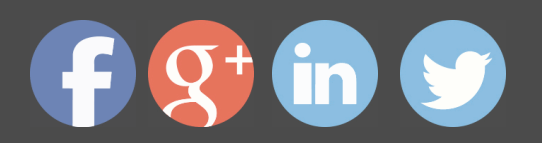

# *Objetivos*

- Introducir la ofimática en la docente, conocimiento la importancia que tiene en educación.

- Explicar de forma detallada las posibilidades que ofrece los procesadores de texto y las aplicaciones de presentaciones.

- Aplicar los conocimientos sobre las herramientas ofimáticas en el ámbito educativo.

- Capacitar al profesorado para organizar y dinamizar las bibliotecas de aula y la biblioteca de Centro.

- Impulsar la realización de proyectos lectores y planes de uso de las bibliotecas escolares.

- Incorporar el uso regular de la biblioteca escolar como recurso de apoyo para el aprendizaje y mejora de los rendimientos escolares.

- Identificar los servicios más comunes ofrecidos por las bibliotecas digitales.

- Comprender el funcionamiento de las comunidades colaborativas que se forman mediante el uso de software social.

- Evaluar las herramientas de software 2.0.

## *Para que te prepara*

 Este Curso de Ofimática para Docentes + Curso Universitario de Aplicación de las Bibliotecas Escolares y Web 2.0 sirve para aprender a manejar tanto un programa de edición de texto (Microsoft Word 2016) como un programa para realizar presentaciones (Microsoft PowerPoint 2016). A través de éste curso se prepara al responsable de la biblioteca para que pueda mediar, intervenir, orientar o redefinir los intereses de los alumnos en una relación interpersonal diferente a la que se tienen en el aula.

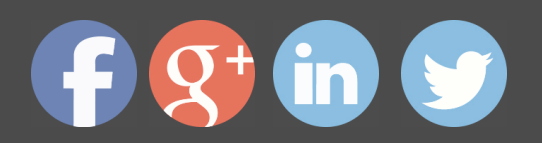

# *Titulación*

Doble Titulación: - Titulación de Especialista en Ofimática para Docentes con 200 horas expedida por Euroinnova Business School y Avalada por la Escuela Superior de Cualificaciones Profesionales - Titulación Universitaria en Aplicación de las Bibliotecas Escolares y Web 2.0 por la UNIVERSIDAD ANTONIO DE NEBRIJA con 5 Créditos Universitarios ECTS. Curso puntuable como méritos para oposiciones de acceso a la función pública docente en todas las CC. AA., según R.D. 276/2007 de 23 de febrero (BOE 2/3/2007). Éste se lleva a cabo dentro del plan de formación permanente del profesorado de la Universidad Antonio de Nebrija

Esta titulación la expide la prestigiosa Universidad Antonio de Nebrija, con ella se obtendrán 5 créditos ECTS(European Credit Transfer System).

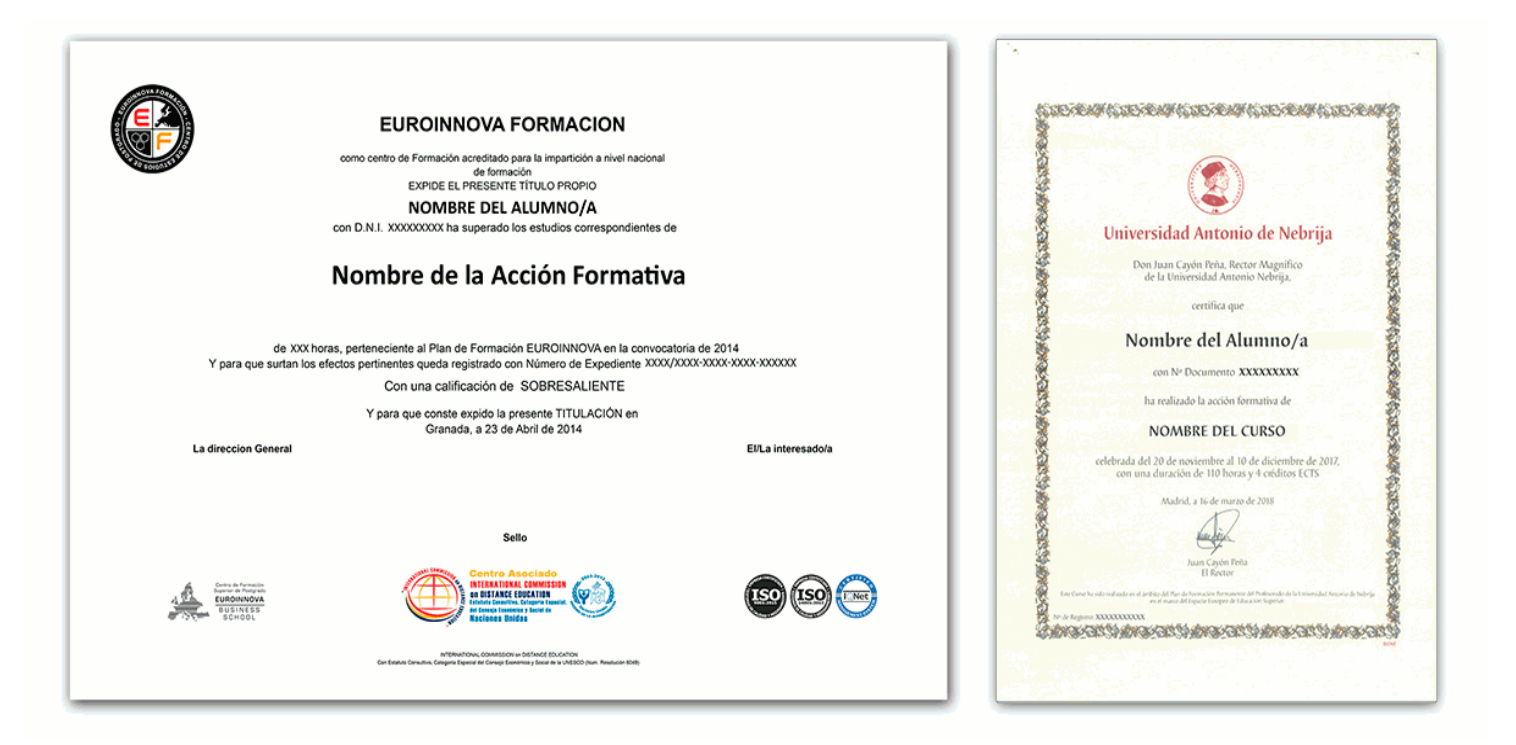

# *Forma de pago*

## **Tarjeta de Crédito / PayPal**

Eligiendo esta opción de pago, podrá abonar el importe correspondiente, cómodamente en este mismo instante, a través de nuestra pasarela de pago segura concertada con Paypal

## **Transferencia Bancaria**

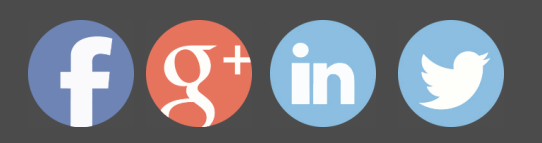

Eligiendo esta opción de pago, deberá abonar el importe correspondiente mediante una transferencia bancaria.

No será aceptado el ingreso de cheques o similares en ninguna de nuestras cuentas bancarias.

## **Contrareembolso**

Podrá pagar sus compras directamente al transportista cuando reciba el pedido en su casa . Eligiendo esta opción de pago, recibirá mediante mensajería postal, en la dirección facilitada en el formulario, el material del curso, abonando el importe correspondiente a la recepción.

## *Metodología*

Entre el material entregado en este curso se adjunta un documento llamado Guía del Alumno dónde aparece un horario de tutorías telefónicas y una dirección de e-mail dónde podrá enviar sus consultas, dudas y ejercicios. Además recibirá los materiales didácticos que incluye el curso para poder consultarlos en cualquier momento y conservarlos una vez finalizado el mismo .La metodología a seguir es ir avanzando a lo largo del itinerario de aprendizaje online, que cuenta con una serie de temas y ejercicios. Para su evaluación, el alumno/a deberá completar todos los ejercicios propuestos en el curso. La titulación será remitida al alumno/a por correo una vez se haya comprobado que ha completado el itinerario de aprendizaje satisfactoriamente.

## *Materiales didácticos*

- Manual teórico 'Ofimática para Docentes'
- Manual teórico 'Aplicación de las Bibliotecas Escolares y Web 2.0'

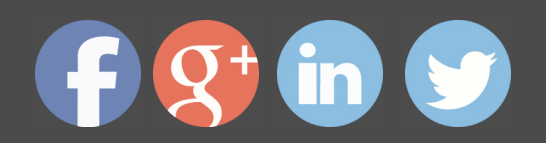

## *Profesorado y servicio de tutorías*

"RedEduca" está formado por un equipo multidisciplinar de profesionales especialistas en incorporar las Nuevas Tecnologías al ámbito educativo.

Nuestro principal objetivo es conseguir una formación didáctico-pedagógica innovadora y de calidad. Por ello, ponemos al alcance de nuestro alumnado una serie de herramientas y recursos que les permitirán potenciar su aprendizaje a lo largo del curso.

Además, a lo largo del curso, nuestro alumnado cuenta con un equipo de tutores expertos en las distintas especialidades ofertadas, con una amplia experiencia en el mundo de la ense ñanza que resolverán todas tus dudas y consultas y con un equipo de soporte técnico que le ayudarán con cualquier problema de la plataforma.

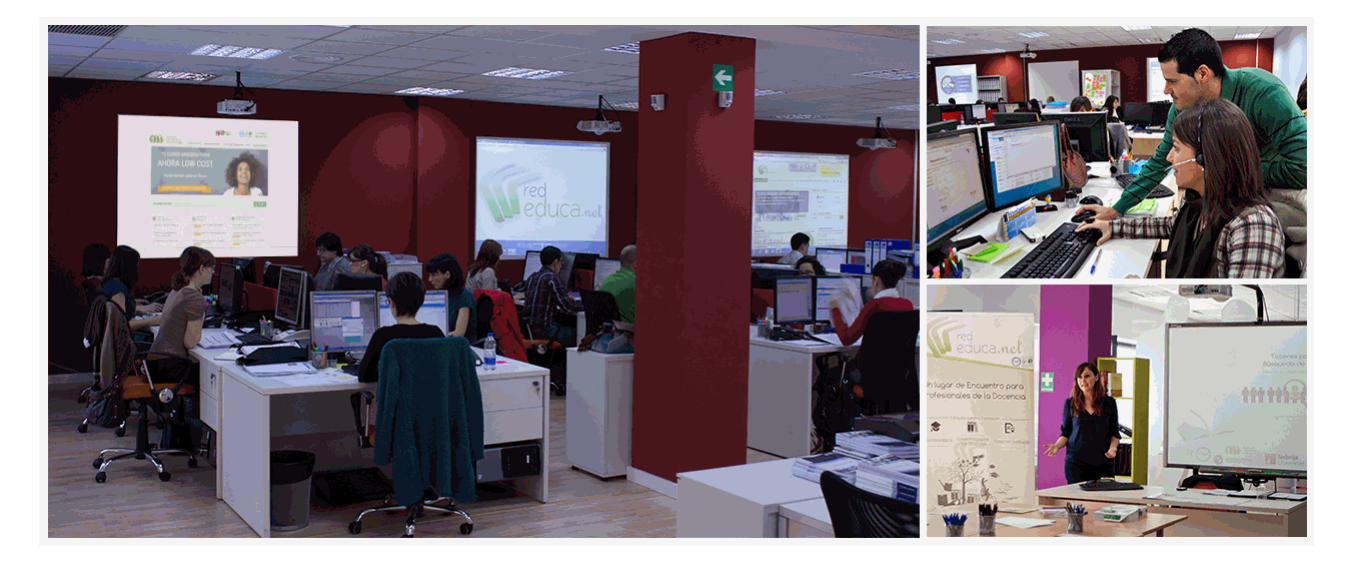

## *Bolsa de empleo y Prácticas*

El alumnado tendrá posibilidad de incluir su currículum en nuestra Bolsa de Empleo y Prácticas, participando así en los distintos procesos de selección y empleo gestionados por empresas y organismos públicos colaboradores en territorio nacional y abrir su abanico de posibilidades en el mundo laboral.

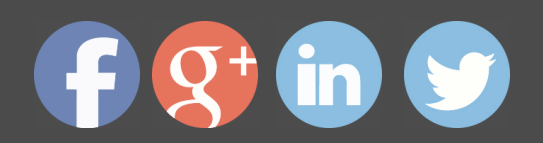

## *Plazo de finalización*

El alumno cuenta con un período máximo de tiempo para la finalización del curso, que dependerá del tipo de curso elegido:

- **Master a distancia y online:** El plazo de finalización será de 12 meses a contar desde la fecha de recepción de las materiales del curso.

- **Curso a distancia y online:** El plazo de finalización será de 6 meses a contar desde la fecha de recepción de los materiales del curso.

 En ambos casos, si una vez cumplido el plazo no se han cumplido los objetivos mínimos exigidos (entrega de ejercicios y evaluaciones correspondientes), el alumno podrá solicitar una prórroga con causa justificada de 3 meses.

## *Red Social Educativa*

La Red Social Educativa es un lugar de encuentro para docentes y opositores donde poder compartir conocimiento. Aquí encontrarás todas las novedades del mundo de la educación que puedan ser de tu interés, así como noticias relacionadas con oposiciones. Es un espacio abierto donde podrás escribir y participar en todas las noticias y foros.

Te invitamos a registrarte y a comenzar a participar en esta red de profesionales de la educación.

Visítanos en: www.redsocial.rededuca.net

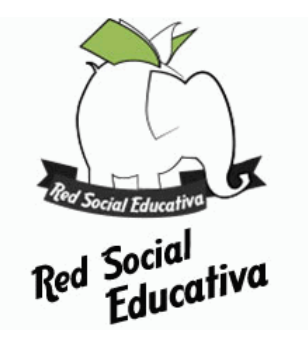

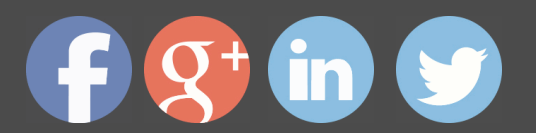

## *Campus Virtual*

Es el aula virtual donde encontrarás todos los contenidos de los cursos, cuidadosamente revisados y actualizados por nuestro equipo de profesores y especialistas.

El campus virtual se convierte en el principal escenario de aprendizaje y es aquí donde el alumnado podrá acceder a los contenidos del curso con tan sólo un clic.

Este nuevo sistema de aprendizaje online puede facilitar el trabajo del alumnado y del equipo docente en varios sentidos:

La presentación online de la acción formativa hace posible incluir contenidos en muy diversos formatos: texto, imagen, vídeo, audio, etc.

Asimismo, el alumnado puede descargarse en pdf el temario de su curso conforme vaya avanzando en los contenidos para que pueda tenerlos guardados.

Además, el campus virtual permite establecer contacto directo con el tutor o tutora a trav és del sistema de comunicación por correo electrónico que también permitirá intercambiar archivos entre las partes.

El entorno virtual simplifica y agiliza la evaluación y seguimiento del alumnado, tanto para el propio alumno o alumna como para el equipo docente. Por un lado, el alumnado podrá observar su avance a lo largo del itinerario formativo y recibirá retroalimentación inmediata sobre sus resultados en las pruebas de evaluación. En segundo lugar, el equipo docente verá simplificado su trabajo, puesto que todos los datos acerca de la actividad del alumnado en la plataforma, as í como los resultados de las pruebas quedan registrados de manera automática, evitando así la labor de corrección manual y permitiendo al profesor o profesora tener una visión del progreso de sus alumnos/as con tan sólo un clic.

Puede acceder como invitado a nuestro Campus Virtual a través del siguiente enlace: https://campusrededuca.euroinnova.edu.es

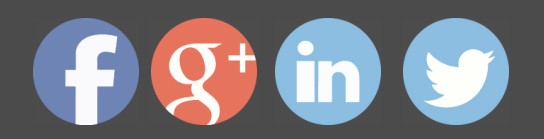

## *Programa formativo*

PARTE 1. OFIMÁTICA PARA DOCENTES

## **MÓDULO FORMATIVO 1. INTRODUCCIÓN A LA OFIMÁ**

## **UNIDAD DIDÁCTICA 1. OFIMÁTICA EN LA DOCENCIA**

- Introducción a la ofimática
- Herramientas de la ofimática
- Elementos comunes de las herramientas ofimáticas
- Tipos de aplicaciones ofimáticas
- Procesadores de texto
- Hojas de cálculo
- Gestores de bases de datos
- Editores de imagen
- Programas de presentación
- Importancia de la ofimática en la docencia
- Ventajas e inconvenientes en el aprendizaje
- Ventajas e inconvenientes para el docente

## **MÓDULO FORMATIVO 2. MICROSOFT WORD 2016**

### **UNIDAD DIDÁCTICA 2. WORD**

- **Introducción**
- La ventana de Word
- Presentación de la vista Backstage
- Ayuda en Office

#### **UNIDAD DIDÁCTICA 3. LA CINTA DE OPCIONES**

- Presentación de la cinta de opciones
- La ficha de Inicio
- La ficha Insertar
- La ficha Diseño
- La ficha Formato
- La ficha Referencias
- La ficha Correspondencia

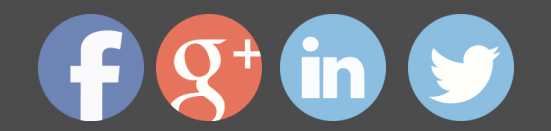

- La ficha Revisar
- La ficha Vista
- La ficha Complementos
- La ficha Desarrollador

### **UNIDAD DIDÁCTICA 4. TAREAS BÁSICAS PARA MANEJAR ARCHIVOS**

- Crear un documento
- Abrir un documento
- Guardar un documento
- Cerrar un documento
- · Crear una plantilla
- Agregar controles de contenido a una plantilla
- · Blogs en Word 2016
- Desplazamiento por documento
- · Acercar o alejar un documento
- Mostrar u ocultar marcas de formato

## **UNIDAD DIDÁCTICA 5. TRABAJAR CON TEXTO**

- **Introducción**
- Seleccionar texto
- Mover, copiar, cortar y pegar
- · Buscar y reemplazar

### **UNIDAD DIDÁCTICA 6. ORTOGRAFÍA Y GRAMÁTICA**

- Corrector ortográfico y gramatical
- Automático
- Manual
- Diccionario de sinónimos
- · Traducir texto a otro idioma

### **UNIDAD DIDÁCTICA 7. FORMATO Y ESTILO DE UN DOCUMENTO**

- · Márgenes de página
- · Seleccionar la orientación de la página
- · Seleccionar tamaño del papel

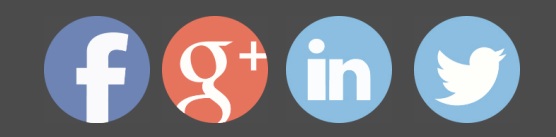

- · Escribir en columnas
- Encabezado, pie y número de página
- Formato de texto
- Aplicar formato de texto
- · - La fuente
- Función Autoformato
- · - Copiar o borrar un formato
- · Estilo de texto
- · Párrafos
- · - Cambiar el interlineado
- · - Utilizar medidas precisas para establecer una sangría francesa
- · Tabulaciones
- Establecer tabulaciones
- · - Utilizar la regla horizontal para establecer las tabulaciones
- · Numeración y viñetas
- · Bordes y sombreados
- · Insertar una portada

### **UNIDAD DIDÁCTICA 8. TRABAJAR CON TABLAS**

- · Creación de una tabla
- Eliminación de una tabla
- · Mover y cambiar el tamaño de una tabla
- · Dividir una tabla en dos
- · Propiedades
- · Los elementos que la componen
- · - Filas y columnas
- · - Celdas
- · Formatos: bordes y sombreados
- · - Grupo dibujar bordes
- · - Estilos de tabla

### **UNIDAD DIDÁCTICA 9. TRABAJAR CON ILUSTRACIONES**

· - Introducción

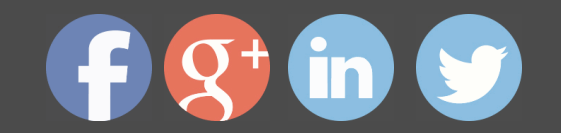

- · Insertar una imagen
- · Modificar una imagen
- · - Agregar un efecto a una imagen
- Aplicar efectos artísticos a una imagen
- Quitar el fondo de una imagen
- Crear un dibujo
- · Modificar un dibujo
- · Insertar una captura
- · Ajustar texto
- · SmartArt
- · - Herramientas SmartArt
- · Gráficos
- Herramientas de gráficos

## **MÓDULO FORMATIVO 3. MICROSOFT POWER POINT 2**

### **UNIDAD DIDÁCTICA 10. LA INTERFAZ DE POWERPOINT**

- **Introducción**
- La ventana de PowerPoint
- · La cinta de opciones
- · Los paneles del área de trabajo
- · Las diferentes vistas
- Ficha Archivo
- Opciones de PowerPoint

### **UNIDAD DIDÁCTICA 11. FICHA INICIO**

- Grupo Diapositivas
- **El Menú Contextual**
- · Grupo Portapapeles
- · Grupo Fuente
- Grupo Párrafo
- Grupo Edición

### **UNIDAD DIDÁCTICA 12. FICHA DISEÑO**

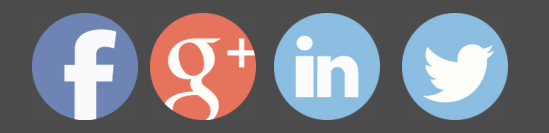

- · Grupo Personalizar
- Grupo Temas
- Formato del fondo

### **UNIDAD DIDÁCTICA 13. FICHA INSERTAR: TEXTOS Y SÍMBOLOS**

- · Grupo Texto
- Cuadro de texto
- **WordArt**
- · Objeto
- · Grupo Símbolos

**UNIDAD DIDÁCTICA 14. FICHA INSERTAR: IMÁGENES Y GRÁFICOS**

- · Insertar Imagen
- · Grupo Organizar
- · Imágenes en Línea
- · Captura
- Insertar un Gráfico

## **UNIDAD DIDÁCTICA 15. AUDIO Y VIDEOS**

- · Agregar un vídeo
- Insertar vídeo desde archivo
- · - Establecer un vínculo a un archivo de vídeo en un sitio Web
- · Editar un vídeo
- · - Recortar un vídeo
- · - Modificar el aspecto de un vídeo
- · Agregar un clip de audio
- · Editar clip de audio
- · Convertir una presentación en un vídeo

## **UNIDAD DIDÁCTICA 16. ANIMACIONES Y TRANSICIONES**

- · Introducción
- · Agregar Animación
- Grupos de Animación avanzada e Intervalos de la Ficha Animaciones
- · Agregar Transición

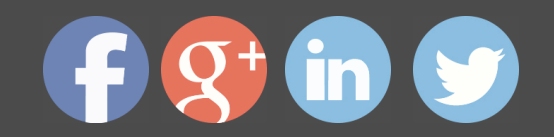

## **UNIDAD DIDÁCTICA 17. PRESENTACIÓN CON DIAPOSITIVAS**

- · Iniciar Presentación con Diapositivas
- Presentación Personalizada
- Configuración de la Presentación

## **MÓDULO FORMATIVO 4. APLICACIÓN DE LA OFIMÁTI EN EL ÁMBITO DOCENTE**

## **UNIDAD DIDÁCTICA 19. EMPLEO DE LA OFIMÁTICA EN LA DOCENCIA**

- **Introducción**
- · Unidad Didáctica (UD)
- · - Elementos de la Unidad Didáctica
- · Presentación didáctica

#### **UNIDAD DIDÁCTICA 20. APLICACIÓN WORD EN UNA UNIDAD DIDÁCTICA**

- · Introducción
- Portada
- · - Plantilla de portadas
- · - Creación propia de la portada
- Recordatorio
- **Contenido**
- **Actividades**

#### **UNIDAD DIDÁCTICA 21. APLICACIÓN POWERPOINT EN UNA PRESENTACIÓN DIDÁCTICA**

- · Introducción
- · Portada
- · - Plantilla de portadas
- · - Creación propia de la portada
- · Recordatorio
- · Contenido
- · Actividades

#### PARTE 2. APLICACIÓN DE LAS BIBLIOTECAS ESCOLARES Y WEB 2.0

### **UNIDAD DIDÁCTICA 1. CONCEPTOS DE LA BIBLIOTECA ESCOLAR**

Concepto y Funciones de la biblioteca escolar

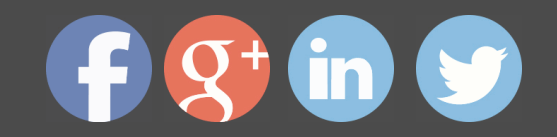

- · Objetivos específicos de la biblioteca escolar
- Relaciones entre la biblioteca escolar y la biblioteca pública
- Fondo y Financiación
- Perfil y Formación del bibliotecario escolar

### **UNIDAD DIDÁCTICA 2. LA BIBLIOTECA ESCOLAR**

- · El proyecto de biblioteca escolar
- Instalación y Equipamiento
- · El Expurgo
- Selección y Compra de Material

### **UNIDAD DIDÁCTICA 3. LA BIBLIOTECA Y LA WEB 2.0. LOS WEBLOG**

- · Concepto de biblioteca 2.0
- Concepto de Web 2.0
- Servicios 2.0
- Principios y técnicas del trabajo con blogs
- Terminología blogging
- · Principales plataformas blogging
- Cómo escribir un buen contenido para un blog
- Blogs en la biblioteca

### UNIDAD DIDÁCTICA 4. SINDICACIÓN DE CONTENIDOS Y FAVORITOS COMPARTID **WIKIS**

- · Que es el RSS y sus ventajas
- Suscripción a titulares de noticias
- Identificar varios "tipos" de formatos de titulares de noticias
- Aprender cómo y por qué incluir titulares de noticias en la página web de la bib
- Cómo usar servicios favoritos compartidos
- Que son las "folksonomias"
- Conceptos básicos de una wiki
- Configurar y editar una wiki
- · Plataformas de Wikis

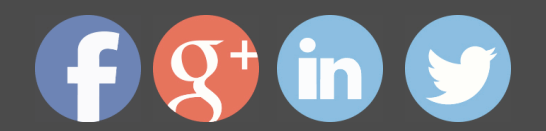

**Escolares y Web 2.0 (Doble Titulación + 5 Créditos ECTS)**

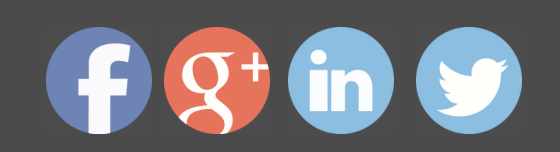